# O software EVP Plus proporciona uma aquisição de imagens de última geração para sistemas DR

## **Introdução**

Os técnicos em radiografia esperam que a tecnologia utilizada em seu fluxo de trabalho diário conte com um alto grau de automação e eficiência, exigindo interação mínima com o software da modalidade. Ao mesmo tempo, os radiologistas também precisam de flexibilidade para especificar preferências individualizadas de visualização de diagnóstico em suas instituições.

No âmbito da tecnologia de aquisição de imagens, o maior desafio é alcançar um alto grau de automação e, simultaneamente, assegurar flexibilidade e facilidade de utilização. Trata-se de um desafio considerável em relação à radiografia de projeção digital, na qual a aquisição de imagens de raios X de pacientes utilizando sistemas de radiografia digital (digital

radiography, DR) de painel plano exige uma etapa de processamento para transformar as imagens capturadas em um formato adequado para a interpretação de diagnósticos.

O software CARESTREAM ImageView EVP Plus supera com êxito esse desafio para a radiografia de projeção digital. O EVP Plus processa e fornece automaticamente imagens de DR com qualidade diagnóstica para o PACS, com base nas preferências de visualização que podem ser especificadas com exclusividade por cada instituição.

## **Processamento de imagens com EVP Plus**

A Figura 1 apresenta um fluxograma dos seis estágios de processamento automático mais importantes do algoritmo do EVP Plus.

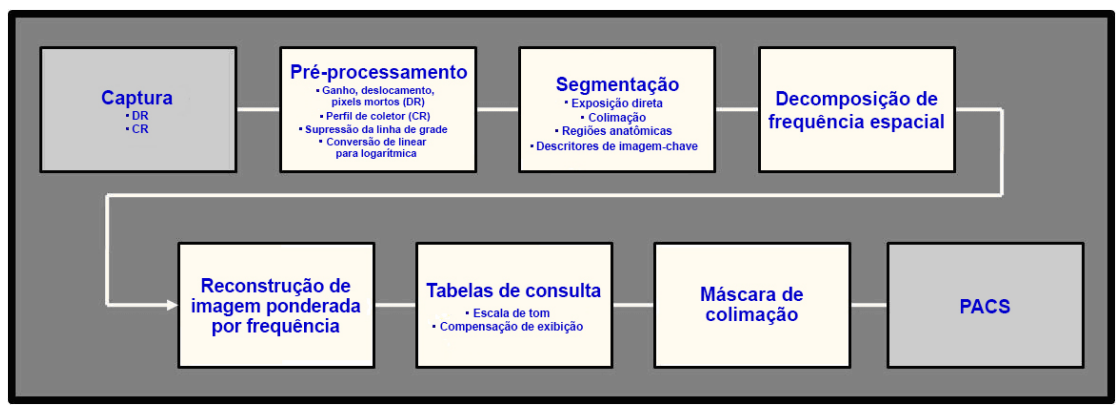

**Figura 1 – Fluxograma de processamento do EVP Plus**

Durante o estágio de pré-processamento, diversas correções, como ajustes no ganho e no deslocamento do detector, são realizadas nos dados brutos de pixels.

Essas correções calibram o receptor de aquisição de imagens, gerando uma resposta consistente com as exposições a raios X em todo o campo de visão. O estágio de pré-processamento também incorpora a conversão dos valores de pixels

de lineares para logarítmicos. A conversão logarítmica garante que o formato do histograma com valores de códigos da imagem não varie com o nível de exposição, o que assegura um processamento robusto e consistente. Caso uma grade estacionária seja utilizada durante a aquisição de imagens e um padrão semelhante às linhas de grade esteja presente na imagem, o software de pré-processamento detectará tal padrão e restringirá a amplitude das variações de sinal. A supressão das linhas de grade evita o surgimento de artefatos de serrilhamento, como os efeitos Moiré, quando as imagens forem redimensionadas para visualização em monitores do PACS.

Após o pré-processamento, a imagem é segmentada e cada pixel é classificado de acordo com três regiões possíveis: 1) anatomia relevante para o diagnóstico, que geralmente corresponde à região dentro da linha da pele; 2) colimação; e 3) exposição direta. A Figura 2 identifica as três principais regiões que são segmentadas.

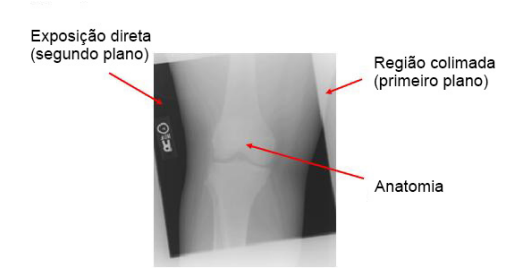

#### **Figura 2 – Três regiões de imagem que são segmentadas**

No campo da anatomia, os algoritmos são utilizados para aprimorar a estimativa das regiões importantes para o diagnóstico, como osso, tecido mole e ar livre. O estágio de segmentação colabora para a identificação de regiões rádio-opacas relativamente menores dentro da linha da pele, incluindo marcadores de raios X e marca-passos.

O software EVP Plus ignora valores de pixels que correspondem às regiões rádio-opacas quando estes derivam parâmetros que estimulam o aprimoramento da frequência espacial, gerando tabelas de consulta para

a rendição da escala de cinza na imagem. No caso da radiografia computadorizada (computed radiography, CR), pode haver ocasiões em que diversos campos de exposição estejam presentes em uma única placa. Quando isso ocorre, o software identifica automaticamente cada região e trata cada campo de exposição como uma imagem individual. O resultado do estágio de segmentação é um conjunto de descritores de imagem-chave ou, no caso de um exame com múltiplas exposições, conjuntos de descritores. Esses descritores de imagem-chave são utilizados para promover a renderização de imagens dependentes de sinais.

A primeira etapa para renderizar as imagens é a decomposição de bandas de múltiplas frequências. Trata-se de uma abordagem poderosa que assegura independência na manipulação do contraste de características na anatomia com dimensões diferentes. O contraste relativo dessas características pode ser ajustado para apresentar uma visualização preferencial para a interpretação diagnóstica de cada tipo de exame. A decomposição de bandas de frequência envolve um processo que borra a imagem sucessivamente aumentando os graus para criar uma série de imagens com filtro passa-baixo. As imagens resultantes são utilizadas para criar uma série de imagens que representam bandas de frequência espacial diferentes. Cada banda de frequência representa um intervalo específico de dimensões de características anatômicas. Por exemplo, bandas de baixa frequência representam variações de grande contraste anatômico, como entre os campos do mediastino e do pulmão, enquanto bandas de alta frequência representam variações de pequeno contraste, como trabéculas ósseas. Em geral, as bandas de alta frequência também contêm as variações padrão "sal e pimenta" associadas a ruídos quânticos.

Após a imagem ser decomposta em bandas de frequência, os valores de pixels em cada banda são multiplicados por um fator de ganho que, basicamente, aumenta ou diminui (se o fator de ganho for inferior a 1,0) o contraste dos atributos da imagem que são

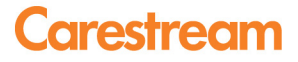

representados por essa banda. O grau de aprimoramento ou supressão de cada banda de frequência espacial não é um valor fixo no EVP Plus. Na verdade, os ganhos de bandas de frequência são uma função do nível de exposição e da magnitude da borda. Especificamente, o EVP Plusincorpora uma

função condicionada à magnitude da borda que modula o ganho para mitigar os artefatos de halo (circulares) que podem ocorrer em volta de bordas de alto contraste. Essa abordagem aprimora detalhes sutis sem realçar demais as bordas de alto contraste suscetíveis a artefatos de halo (Figura 3).

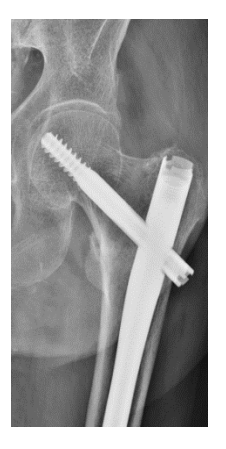

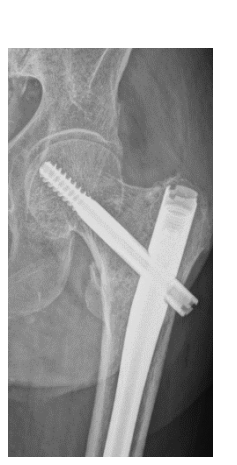

**3a – Artefato 3b – Processamento de halo do EVP Plus**

Em níveis de exposição para diagnóstico, a fonte predominante de ruído em uma imagem radiográfica é o ruído quântico. À medida que os níveis de exposição a raios X diminuem no intervalo diagnóstico, o mesmo ocorre com a relação entre sinal e ruído (signal-to-noise, SNR), o que aumenta a aparência do ruído. Como a aparência do ruído varia em termos espaciais, uma vez que corresponde a regiões de maior ou menor exposição, o EVP Plus aplica maior supressão a regiões de menor exposição.

Após a manipulação das bandas de frequência, elas são recombinadas para reconstruir a imagem de frequência aprimorada (Figura 4).

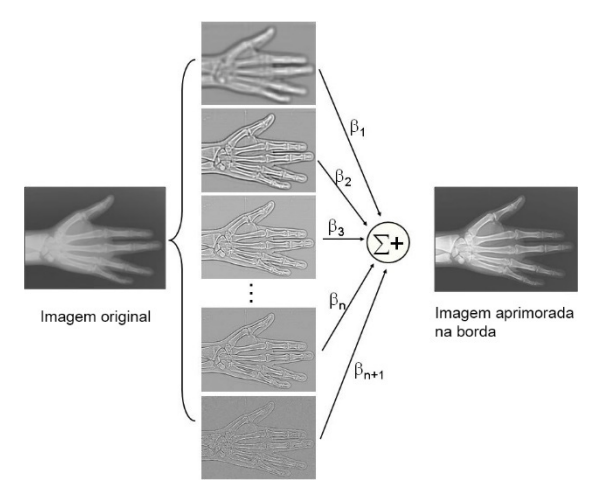

#### **Figura 4 – Decomposição de múltiplas frequências e reconstrução de frequência aprimorada no EVP Plus**

Descritores de imagem-chave são utilizados para gerar uma escala de tons derivada do estágio de segmentação. A escala de tons é aplicada à imagem de frequência aprimorada e utilizada para controlar o brilho (densidade ou luminância média) e a latitude (o intervalo de exposições que são renderizados para exibição) da imagem. Os parâmetros para controlar o "dedo do pé" e o "ombro" da escala de tons facilitam a visualização de informações nas regiões claras e escuras da imagem.

Além disso, a tabela de consulta da escala de tons é mapeada por meio de uma função de exibição de escala de cinzas padrão DICOM (gray-scale display function, GSDF DICOM) para a apresentação de imagens em um monitor do PACS calibrado. Também é possível aplicar uma máscara de colimação à imagem pronta para exibição.

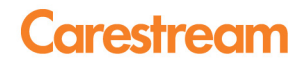

A Figura 5 mostra dois exemplos que ilustram o progresso da aparência da imagem em diversas etapas do processamento de imagens do EVP Plus. Da esquerda para a direita: a imagem

bruta não processada, a imagem após a aplicação da escala de tons, a imagem de frequência aprimorada e a imagem pronta para exibição após a aplicação da máscara de colimação.

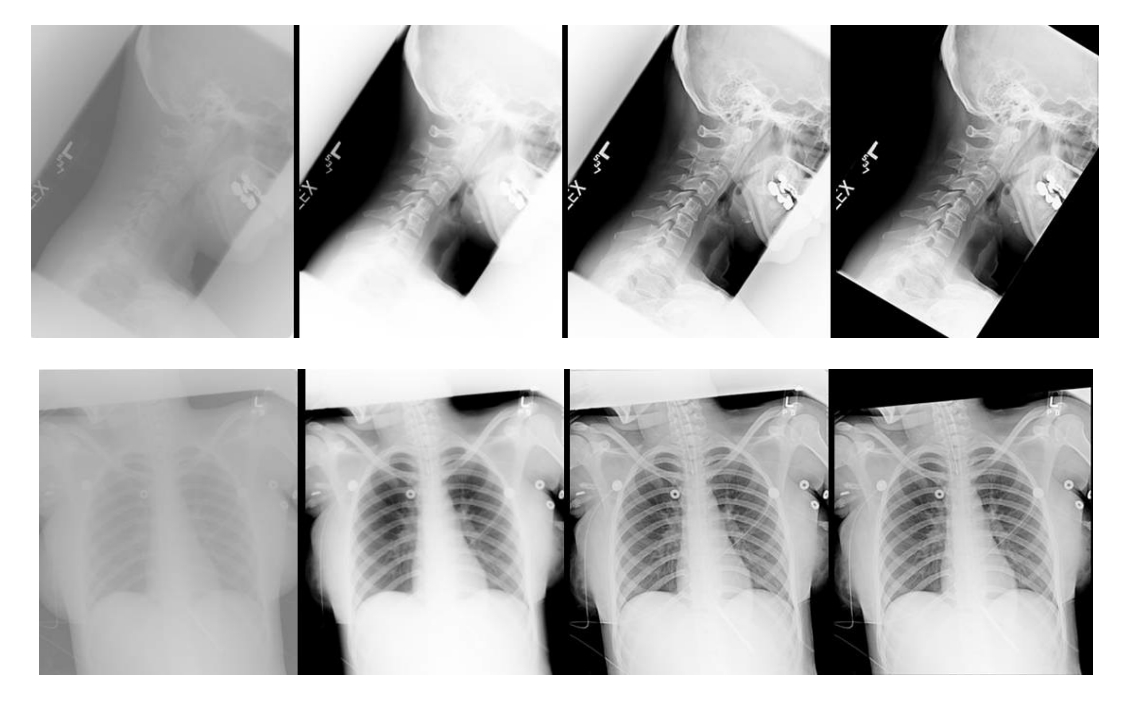

**Figura 5 – Da esquerda para a direita: o progresso da imagem: imagem não processada, escala de tons, aprimoramento de frequência, máscara de colimação aplicada**

### **Estabelecimento de preferências de visualização de imagens**

Os sistemas DR da Carestream implementaram uma interface do usuário intuitiva (Figura 6) que oferece controles independentes para cinco propriedades fundamentais da qualidade da imagem: brilho, latitude, contraste de detalhes, nitidez e ruído.

A interface do usuário, como descrito abaixo (Figura 6), pode ser utilizada para a configuração inicial na definição das preferências exclusivas de "visualização" para uma clínica. Após o estabelecimento das preferências, o EVP Plus processa automaticamente as imagens de acordo com a "visualização" especificada.

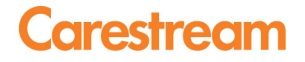

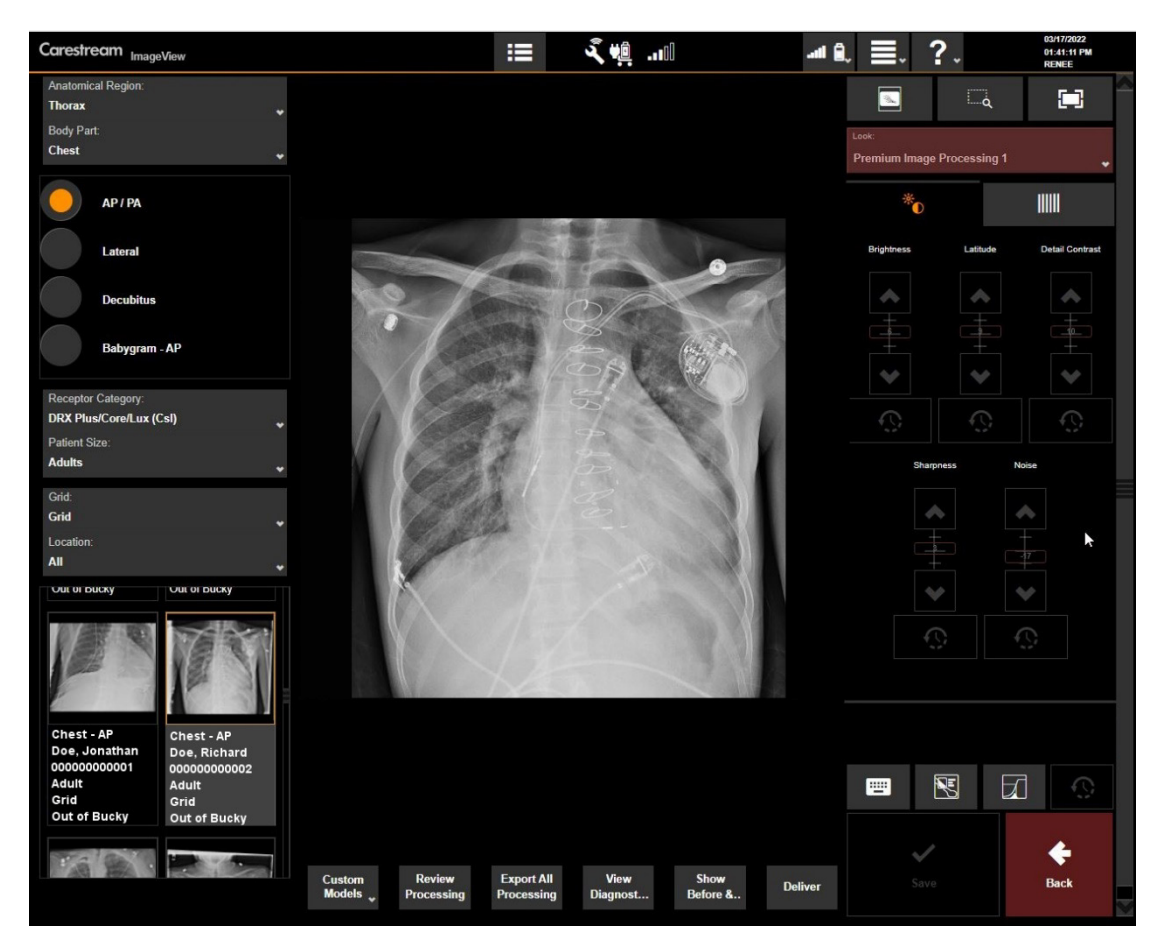

#### **Figura 6 – Interface do usuário com controles independentes de atributos de qualidade da imagem**

Cada atributo de qualidade da imagem pode ser alterado por meio de controles deslizantes no editor de preferências. O controle deslizante de brilho altera a densidade (ou luminância) média da imagem. O simples movimento de deslizar o controle de brilho para cima ou para baixo clareia ou escurece o nível de brilho, respectivamente.

O controle deslizante de latitude altera o intervalo de exposições que são mapeadas para o intervalo de exibição sem afetar os detalhes locais. Deslize esse controle para cima para aumentar os tons de cinza

visíveis; deslize-o para baixo para diminuir os tons de cinza visíveis.

O controle deslizante de contraste de detalhes altera o contraste local de estruturas de dimensão média em uma imagem, como espaços das articulações e entre as vértebras e costelas sem afetar a latitude da imagem. Aumentar o valor do controle deslizante torna as estruturas de dimensão média na imagem mais pronunciadas, enquanto diminui-lo as torna menos pronunciadas. A Figura 7 ilustra as diferenças entre o controle interdependente e independente de latitude e contraste de detalhes.

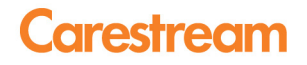

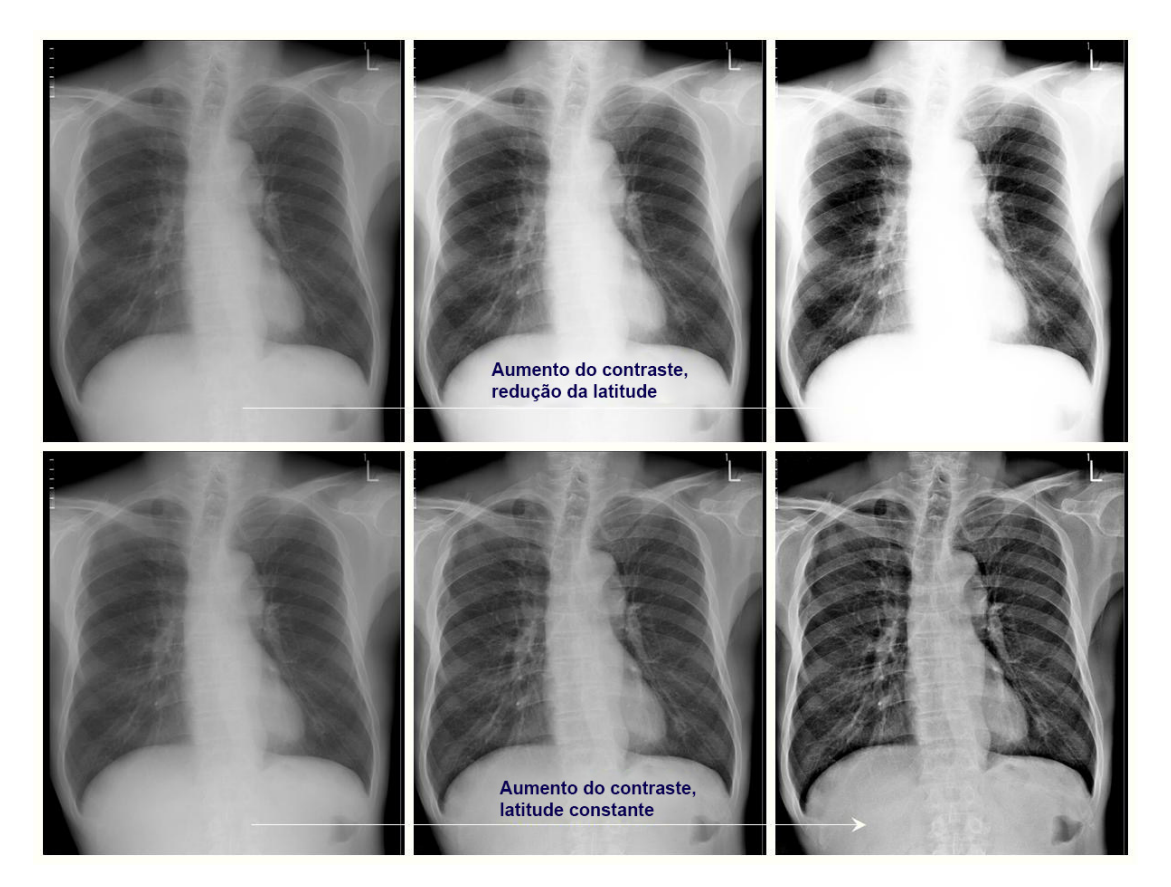

**Figura 7 – Parte de cima: a operação de escala de tons convencional ilustra que aumentar o contraste diminui o intervalo de exposições que são visualizadas (esta é a relação interdependente clássica entre contraste e latitude). Parte de baixo: o processamento do EVP Plus gera o mesmo grau de aumento em contraste ao manter o mesmo intervalo de exposições que podem ser visualizadas. O EVP Plus oferece controle independente de latitude e contraste.**

O controle deslizante de nitidez altera a aparência de estruturas mais finas, como trabéculas ósseas, marcas pulmonares e calcificações. A Figura 8 ilustra os efeitos do ajuste do controle deslizante de nitidez.

Aumentar o valor do controle deslizante torna essas estruturas mais finas mais pronunciadas, enquanto diminui-lo as torna menos pronunciadas.

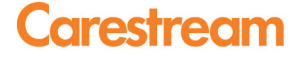

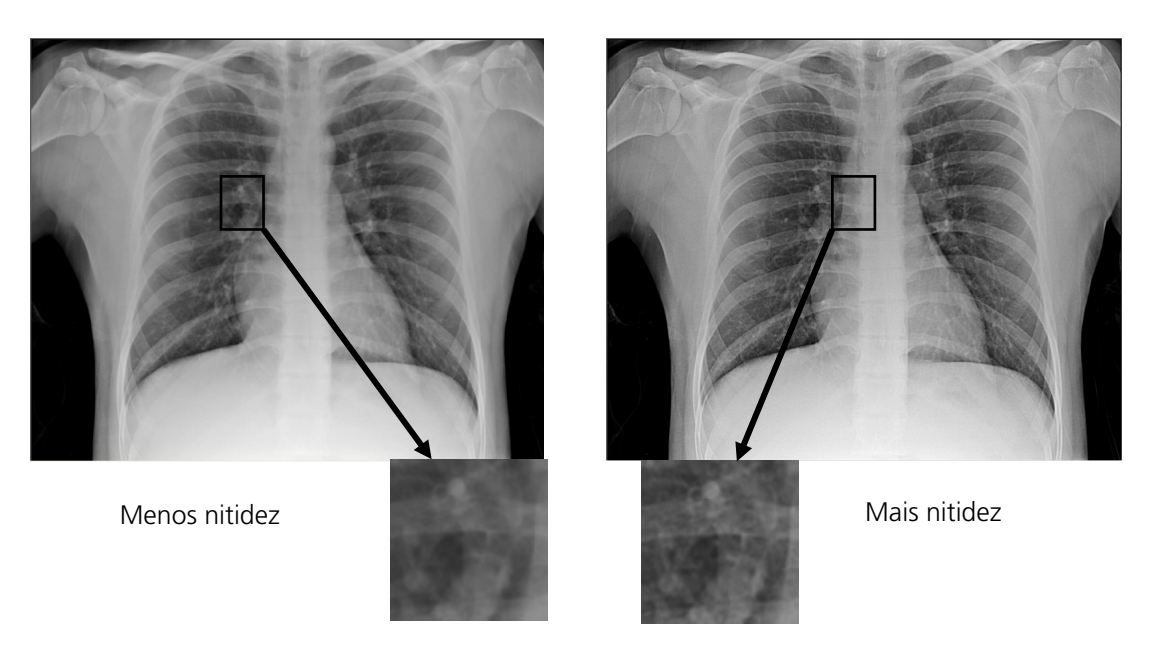

#### **Figura 8 – Efeito do aumento do controle deslizante de nitidez na aparência de estruturas mais finas da imagem**

Por fim, o controle deslizante de ruído altera o nível de supressão de ruído aplicado à imagem. A mesma facilidade de utilização se aplica aqui, ou seja, diminuir o controle minimiza a aparência do ruído, enquanto

aumentá-lo aplica uma supressão menor, o que pode tornar o ruído mais aparente em áreas com exposição menor. A Figura 9 ilustra o efeito de diminuir o controle deslizante de ruído.

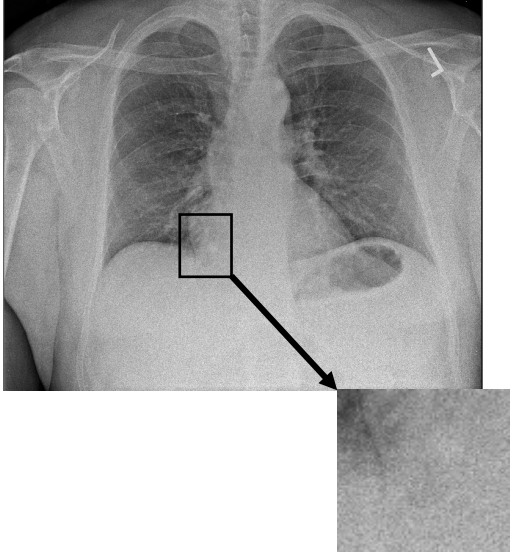

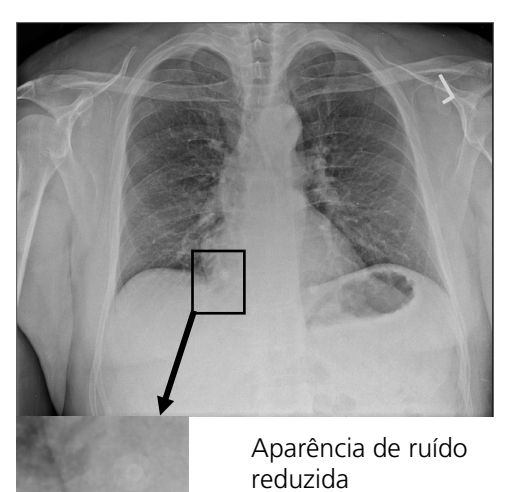

#### **Figura 9 – Diminuir o controle deslizante de ruído reduz a aparência de ruído**

O EVP Plus oferece um conjunto de visualizações predefinidas; cada uma delas leva em consideração diferentes graus de brilho, latitude, contraste de detalhes, nitidez e aparência de ruído. As instituições

de aquisição de imagens podem selecionar uma visualização inicial a partir dessas configurações predefinidas e, em seguida, personalizar os exames de acordo com suas preferências, utilizando controles simples e intuitivos.

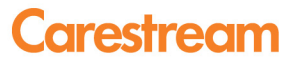

### **Resumo**

O software EVP Plus da Carestream oferece processamento de imagens altamente automatizado de última geração para DR e CR por meio de uma interface do usuário intuitiva. Após a instalação do software, os

usuários podem configurar suas preferências de visualização individualizadas para cada tipo de exame radiográfico em suas instituições. O software EVP Plus, uma vez configurado, gera automaticamente imagens radiográficas que atendem às preferências de apresentação para cada exame.

#### **Referências**

- 1. X. Wang and H. Luo, "Automatic and exam-type independent algorithm for the segmentation and extraction of foreground, background, and anatomy regions in digital radiographic images," Proc. SPIE 5370, 1427–1434 (2004).
- 2. X. Wang, J. Luo, R. Senn, and D. Foos, "Method for recognizing multiple radiation fields in computed radiography," Proc SPIE 3661, 1625–36 (1999).
- 3. Couwenhoven ME, Senn RA, Foos DH. Enhancement method that provides direct and independent control of fundamental attributes of image quality for radiographic imagery. SPIE Medical Imaging Proceedings; 5367: 474-481, 2004.
- 4. Jain AK, "Fundamentals of Digital Image Processing," Prentice-Hall, Inc. Englewood Cliffs, NJ, 1989.
- 5. Dainty JC, Shaw R, "Image Science," Academic Press, London, NY, San Francisco, 1974.
- 6. Barret HH, Swindell W, "Radiological imaging: the theory of image formation, detection and processing," Academic Press, New York, NY, 1981.

www.carestream.com

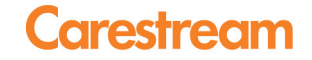

Carestream Health, Inc., 2022. CARESTREAM e DIRECTVIEW são marcas registradas da Carestream Health, Inc. CAT 2000 302 3/22